*Third LACCEI International Latin American and Caribbean Conference for Engineering and Technology (LACCEI'2005) "Advances in Engineering and Technology:* A Global Perspective*".8-10 June 2005, Cartagena, COLOMBIA* 

# **COMPARACION DEL DESEMPEÑO DE LOS SIMULADORES ARENA® Y PROMODEL® EN UN MODELO DE PRODUCCIÓN**

**Catalina Doncel González, Ing.**  ESCUELA COLOMBIANA DE INGENIERIA Av. 13 No. 205-59 A.A. 14520 Santafé de Bogotá- Colombia catadon@hotmail.com

**Mónica Lorena Torres Vivas, Ing.**  ESCUELA COLOMBIANA DE INGENIERIA Av. 13 No. 205-59 A.A. 14520 Santafé de Bogotá- Colombia jewisheart@hotmail.com

#### **RESUMEN**

En un proyecto de simulación es importante conocer aspectos técnicos del simulador a utilizar en términos de capacidad de respuesta, tiempo de desarrollo y calidad de los resultados entre otros. Por ello es importante entender qué características pueden ser decisivas en el aspecto de costos y en otros aspectos que impacten el éxito de un proyecto de simulación. Se pretende evaluar y analizar esas características a través de la comparación de dos de los paquetes comerciales más populares en esta área: *Arena® y Promodel®* en un caso académico en el área de producción.

**PALABRAS CLAVES:** Simulación, Simulación discreta, Producción, *Promodel®* , *Arena®* .

#### **INTRODUCCION**

 $\overline{a}$ 

Aunque existe en el mercado un buen número de paquetes de simulación especialmente de simulación discreta hay diferencias importantes tanto para quien realiza el montaje de la simulación como para quien analiza los resultados de la misma entre estos paquetes. Básicamente la simulación discreta ha evolucionado recientemente al campo de la simulación 3D. Esta herramienta mejora en forma muy importante la manera de presentar las situaciones que están siendo simuladas pero no siempre presentan las mejores soluciones. Dos de los paquetes más conocidos comercialmente son *Promodel*®<sup>1</sup> y *Arena*®<sup>2</sup>, de *Promodel®* Corporation y Rockwell Software respectivamente. Ambos paquetes pertenecen a la línea de simulación discreta, aunque poseen componentes aplicables a simulación continua. Aquí se tratará específicamente lo concerniente a la simulación discreta a través de un caso típico de manufactura en el sector automotriz.

La comparación se hace teniendo en cuenta los siguientes tres grandes aspectos y su impacto en cuanto al tiempo de desarrollo del modelo y la capacidad de respuesta para este caso específico:

<sup>&</sup>lt;sup>1</sup> Blanco-Rivero Luis Ernesto & Fajardo-Piedrahita Iván Darío, *SIMULACION CON PROMODEL® Casos de Producción y Logística,* Editorial Escuela Colombiana de Ingeniería, Bogotá, Colombia, segunda edición 2003 <sup>2</sup>

<sup>&</sup>lt;sup>2</sup> Kelton, Sadowski, SIMULATION WITH ARENA®, Tercera edición.

- 1. Montaje del Modelo
- 2. Análisis de los Datos
- 3. Escalabilidad

## **DESCRIPCION CASO DE ESTUDIO**

Se tiene una línea de ensamble que consta de 5 estaciones de trabajo con características especiales. Las operaciones están conformadas por una mesa de recepción del material y por la maquina que realiza la operación respectiva de esa estación. La última estación esta conformada por una banda transportadora que lleva el material previamente ensamblado al área de pintura en donde se termina la línea.

Dos tipos de materiales circulan en la línea. El material base llega a la mesa de recepción de la estación 1 y el material de ensamble llega al área de preparación de ensamble en la estación 4. Allí se lleva a cabo una operación llamada montaje en donde la "tuerca" es ensamblada con dos unidades de ensamble que han sido previamente unidas en la estación de preparación para el ensamble (prep.-ensamble), este material es llamado matens (material ensamble). Una vez han sido ensambladas las piezas, éstas salen hacia una estación llamada ensamble, en donde, dos piezas resultantes del montaje (tuerca-matens) son unidas a un dispositivo que será utilizado para el proceso de pintura; dicho proceso será realizado sobre la banda transportadora. Finalmente, se realiza un des-ensamble, en donde tanto el dispositivo como la pieza resultante son retirados del sistema. Todas las estaciones necesitan operarios para su funcionamiento, los cuales trabajan en un turno diurno. Así mismo existen condiciones de variabilidad por uso en las maquinas (mantenimientos) y por los tiempos de operación que son estocásticos.

## **MONTAJE DEL MODELO**

*Promodel®* cuenta con tablas de datos para incluir la información básica: Llegadas, Entidades, Localidades de operaciones (locaciones), etc. Primero se crea el escenario o layout, después las entidades (elementos que fluyen a través de las operaciones), después las llegadas (el modo en que las entidades ingresan al sistema). En todas las tablas se pueden definir condiciones adicionales para cada elemento básico. Una vez definido lo anterior se continúa con la definición del proceso. Esto es, la ruta que siguen las entidades y las características de la operación. En la tabla 1 se esquematiza el proceso.

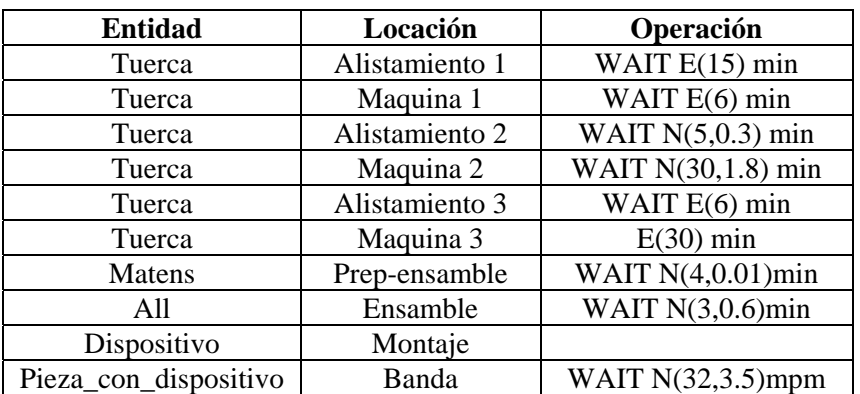

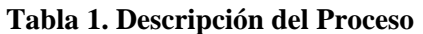

LACCET'2005 – Information Technology Track – Paper No. 26 2 Es importante resaltar que *Promodel®* no cuenta con la funcionalidad de una hoja de cálculo como tal. Por lo tanto el proceso debe montarse línea a línea o máximo se puede copiar una línea si se trabaja directamente en la interface del simulador. Desde un entorno de programación es posible lograr mejorar esta funcionalidad, pero para ello se necesitan conocimientos avanzados en esta área. En el caso de las operaciones tiene un compilador de sintaxis. Al simular con *Arena®*, se debe describir el proceso mediante un diagrama de flujo, con el cual quedan definidos tanto el proceso (*process*) como las llegadas

(*arrivals*). El elaborar un diagrama de flujo hace que el modelo a simular sea más comprensible y se pueda interactuar más con el programa y con el modelo. Dicho diagrama de flujo puede construirse a partir de una plantilla (*template*) de proceso básico, y si es más complejo, a partir de una plantilla de proceso avanzado, así como de transferencia, dependiendo de las características del modelo. En el caso de estudio, se usó en su gran mayoría, el panel de proceso básico, utilizando el modulo "*create*", cada vez que entraba una nueva entidad al sistema, específicamente al entrar la tuerca, el material de ensamble y el dispositivo. Los módulos de "*process*" para determinar la operación y los tiempos correspondientes y el módulo llamado "*batch*" para unir más de dos piezas de una misma referencia. El modulo "*separate*" se uso para desensamblar el dispositivo de la pieza final y el modulo "*dispose*" se utilizó para retirar tanto el dispositivo como las unidades del sistema. Aparentemente no es un modelo complejo, sin embargo, es un modelo que requiere el uso de muchos módulos, haciéndolo un poco complicado de trabajar.

*Arena®* posee una ventaja, da la posibilidad de trabajar de manera mas simple con submodelos, haciendo que un modelo complejo pueda trabajarse como uno sencillo (Esto obedece a la estrategia para realizar proyectos de simulación desde el nivel de detalle al nivel global). En *Promodel®* el trabajo por submodelos es algo más complejo porque estos deben modificarse para adecuarlos al modelo al que se quieren adaptar lo que hace difícil reciclar código entre simulaciones. El caso se dividió en 4 submodelos, así se pasa de un modelo con 20 módulos, a uno con 10. A continuación presentamos el diagrama de flujo sin submodelos (figura 2), y el diagrama con submodelos (figura 3).

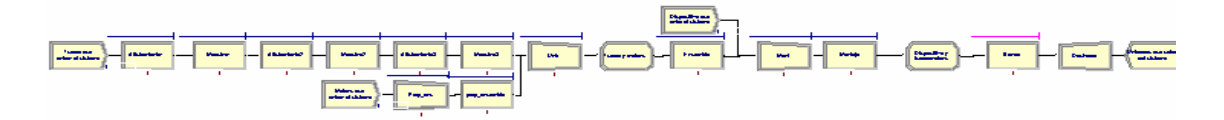

**Figura 2. Diagrama de flujo sin submodelos** 

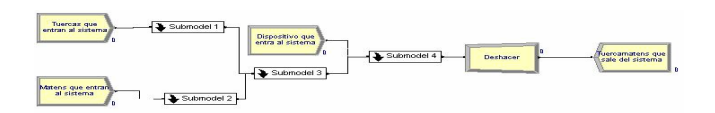

**Figura 3. Diagrama de flujo con submodelos** 

En cuanto a la interface gráfica, dada la manera como funciona *Arena®*, es posible crear el modelo únicamente con los diagramas de flujo y obtener los resultados esperados. Es decir las gráficas del escenario o layout no son tan relevantes en la construcción del modelo como ocurre con *Promodel®* . Sin embargo es posible construir modelos bien ilustrados facilitando la comprensión de los mismos. Es importante recordar que la simulación por naturaleza es descriptiva y es a través de una interface visualmente clara que se logra este objetivo, especialmente en modelos como el descrito en este artículo.

La facilidad en el montaje de la interface gráfica está directamente relacionada con el tiempo necesario para el desarrollo de la simulación. Es tal la importancia del aspecto gráfico, que determina la velocidad de respuesta del simulador (en cuanto a utilización de memoria del equipo), aspecto que puede significar el éxito en la venta o negociación de un modelo. A continuación se muestra de forma clara las herramientas con que cuenta cada uno de los simuladores en este aspecto.

En el caso de *Promodel®,* la gráfica de la operación está ligada directamente a la misma, definiéndose desde el mismo momento en que se crea, por medio de la ventana *Graphic* de la opción *Locations*. Simplemente se selecciona el dibujo que se va a asignar a la operación y se traslada al layout, hasta completarlo. El gráfico puede seleccionarse dentro de varias librerías gráficas según la necesidad. Se eligieron como locaciones, máquinas y estaciones de trabajo que se relacionan con una línea de manufactura y que corresponden a las estaciones de alistamiento, máquinas, montajes y bandas mencionadas en la definición del modelo. Para el caso de *Arena®* el procedimiento es un poco más largo sin ser en ningún momento complicado pues tiene la opción de colocar el gráfico que se desee a

LACCET'2005 – Information Technology Track – Paper No. 26 3

cualquiera de las operaciones, mediante la opción *Global* del menú *Animate* y a los recursos mediante la opción *Resource* del mismo menú, el gráfico puede asociarse al estado del recurso y se puede seleccionar dentro de una serie de librerías gráficas, en las que se encuentran máquinas, personas, objetos, entre otros.

Otra parte interesante que se debe analizar en el tema gráfico de la simulación es la posibilidad con la que cuentan los dos simuladores de importar dibujos creados por el usuario en otro software, mediante la creación de librerías de gráficos. Sin embargo, en este punto debe analizarse las extensiones de los archivos que recibe cada uno de tal forma que se tenga una comparación en cuanto la funcionalidad de los dos. *Promodel®*, es capaz de recibir en sus librerías gráficas archivos .bmp, .gif, .wmf y cad, mientras que *Arena®* recibe archivos cad, bmp, jpeg, gif. La importancia de esto radica en la resolución de las gráficas y por consiguiente la utilización de memoria que representará dentro del modelo. Para el caso de estudio, se trabajó con los gráficos que proporciona cada uno de los simuladores, debido a que cada uno de ellos cuenta con una amplia variedad de gráficos, que se adaptaban a las necesidades del modelo.

La manera más fácil de medir el desempeño de cualquier parámetro del modelo es por medio de variables. En *Promodel®*, dichas variables son creadas a partir de una ventana que lleva este nombre y que se encuentra en el menú *Build*. Para el caso del modelo que se está desarrollando, se utilizaron como variables el Throughput, el WIP, el tiempo de ciclo y los contadores de tiempo por medio de relojes, como indicadores generales de la línea. El parámetro a medir, sus funciones y cálculos son asignados por medio de programación. Todas las variables deben ser creadas por el usuario siguiendo el procedimiento anteriormente mencionado. En *Arena®* algunas variables son creadas por el programa, este es el caso de aquellas que cuentan el número de unidades que están en la operación durante cada instante de la simulación. Esta función facilita la creación del modelo y reduce el tiempo de desarrollo. Las demás variables que se quiera utilizar así como su forma, son creadas mediante el módulo *Variable* de la librería de *Basic Process* creando la opción de poder ser mostradas en el reporte de estadísticas del modelo.

Las gráficas de los parámetros del modelo en *Promodel®*, se consiguen a través de las funciones *Plot, Histogram y Utilization Graph*, y permiten tener acceso al comportamiento de todas las variables y locaciones en función del tiempo, una vez haya terminado la simulación o durante ella mediante gráficas dinámicas que se pueden habilitar en tiempo de ejecución a través del menú *Information/Dynamic Plots*. Para el caso de *Arena®*, las gráficas se pueden insertar en el panel, mediante la opción *Plot, Histogram o Level* de la barra *Animate* de tal forma que se vean también durante la simulación. Si lo que se quiere es la gráfica de alguno de los resultados de las estadísticas, se realiza directamente desde esa ventana. La dificultad que se encuentra para los dos simuladores radica en que la funcionalidad gráfica es limitada, debido a que solo se pueden visualizar el comportamiento de los parámetros en función del tiempo y no en función de otro parámetro, dificultando la obtención y análisis de los resultados (Cuando las variables a medir no dependen de éste).

## **ANALISIS DATOS**

La manipulación posterior de los datos se refiere a qué tan fácil es el análisis de los resultados por parte del usuario y puede ser comparado en términos de la cantidad y facilidad de manipulación de las distribuciones estadísticas que posee cada uno de los simuladores. Para el caso de *Promodel®* la definición de las funciones estadísticas que siguen los datos que se utilizaron en el modelo, pueden ser determinadas mediante programación en el momento de definir el proceso. En *Arena®*, estos tiempos están relacionados y se asignan a cada una de las operaciones mediante el módulo *Process*. Esto facilita la definición y montaje del modelo. Los dos simuladores manejan las distribuciones estadísticas más comunes, y adicionalmente permite crear distribuciones personalizadas tanto discretas como continuas.

LACCET'2005 – Information Technology Track – Paper No. 26 4 Tanto *Arena®* como *Promodel®* tienen programas de apoyo para el análisis de datos que proporcionan pruebas para determinar ajustes a distribuciones, correlaciones de los datos de entrada, etc. Para el caso de *Arena®* tiene dos programas: *Input* y *Process Analyzer* y para *Promodel®*, cuenta con un programa estadístico de apoyo: *Stat Fit* el cual opera con las mismas funciones básicas encontradas en los anteriores en cuanto análisis de datos, pruebas de bondad de ajuste y análisis de correlación. A pesar de que ambos

simuladores tienen la alternativa de crear los indicadores deseados o de personalizar los reportes de los mismos, desde el punto de vista estadístico no ofrecen mayores oportunidades de análisis. Se puede encontrar análisis de intervalos de confianza para las medias (predefinidas como estimadores) y no permiten análisis más rigurosos para determinar lo más importante de un simulador: los resultados. En la parte estadística, nos centraremos en dos aspectos de análisis: Los resultados del modelo como tal y la manipulación posterior de los datos (análisis de resultados).

Los resultados del modelo hacen referencia a la presentación de los datos, es decir, a la facilidad de obtener datos de cualquiera de los parámetros del modelo que se requieran. En el caso de *Promodel®* se pueden presentar resultados de todas las locaciones, en términos de capacidad, utilización, horas trabajadas y distribución porcentual del tiempo en los diferentes estados. También puede obtenerse información de las llegadas, la actividad de las entidades y las variables del modelo en términos de cantidades, cambios y promedios históricos de cada una de ellas. Si se analiza la salida de datos comparada con la de cualquier paquete estadístico las deficiencias son bastante serias. Un análisis de estadística descriptiva no solo permite obtener los valores de media, desviación, confiabilidad sino también las características de la mediana, e incluso análisis de normalidad para las medias mediante pruebas Kolmogorov-Smirrnov o Anderson Darling o Test Chi cuadrados. El análisis estadístico riguroso debe hacerse exportando los datos a un paquete estadístico ya sea como archivo plano o en algunos casos a archivos de Microsoft Excel.

Para el caso de *Arena®*, se puede obtener información estadística de las entidades, recursos, variables y colas del modelo pudiendo ser seleccionadas por el usuario. Cada uno de estos módulos tiene la opción de seleccionar si se desea el reporte de las estadísticas o no. La diferencia más importante radica en el tipo de reportes que maneja cada simulador. *Arena®* maneja bases de datos como fuente de los reportes aumentándole de manera considerable la funcionalidad de estos y de la información que se puede obtener. Es completamente personalizable con un formato igual al presentado por pequeñas bases de datos como *Microsoft Access* o bases mayores como *Visual Fox Pro* entre otras. Esto implica la posibilidad de obtener reportes gráficos y numéricos en el mismo formato. *Arena®* carece de funcionalidad estadística al igual que *Promodel®*. Para personalizar análisis estadísticos más complejos se debe exportar la información a otro programa. Aunque dada la gran interacción existente entre *Arena®* y los productos Microsoft es fácil la manipulación de datos con análisis estadísticos rigurosos.

## **ESCALABILIDAD**

La escalabilidad se refiere a la capacidad de crecimiento que tiene el simulador frente a modelos altamente complejos (cadenas de abastecimiento, modelos de servicios, etc.). *Promodel®* tiene capacidades de crecimiento a través de las funciones denominadas subrutinas y específicamente con subrutinas externas. Estas son archivos de extensión .dll o librerías de vínculos dinámicos, programables en cualquier lenguaje de programación. Por lo general un modelo complejo requiere de varias fuentes de información y la capacidad de respuesta del simulador se verá altamente influenciada por la interacción que se pueda tener con ellas. *Promodel®* permite esta interacción pero requiere de conocimientos avanzados en programación y en manejo de bases de datos. En cuanto *Arena®*, este simulador tiene incorporado un compilador de *Visual Basic*. Para programadores de este lenguaje resulta muy útil esta herramienta y facilita mucho el crecimiento del modelo. Como se mencionó anteriormente la creación de submodelos es definitiva a la hora de crecer el alcance de la situación inicial. Para este caso la utilización de submodelos permite generalizar más la solución hallada, y extrapolarla a diferentes escenarios. En *Arena®* basta con cambiar el submodelo simplemente sin necesidad de perder la base del modelo ya elaborada. En *Promodel®* si el cambio es estructural es necesario volver a montar el proceso.

## **RESULTADOS CASO DE ESTUDIO**

Para el caso de estudio, los resultados no difieren mucho entre los simuladores. En la tabla 3 se resumen los resultados del caso en cada simulador con respecto al indicador de interés, el Throughput.

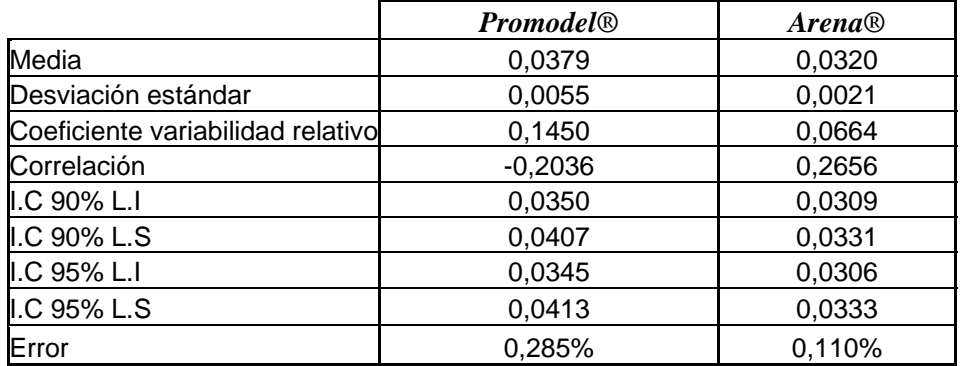

#### **Tabla 3. Resultados del caso en** *Arena®* **y** *Promodel®* **en términos del Throughput**

## **CONCLUSIONES**

- 1. El lenguaje de programación de los simuladores es diferente, en cuanto a que el de *Arena®*  permite encontrar los errores de manera sencilla, ya que señala la línea de programación en la que se presenta el error, mientras que *Promodel®* solo señala de manera global en donde está el error por lo que debe hacerse una revisión de todo el modelo para determinar la línea en se encuentra.
- 2. La forma de visualizar el modelo en *Arena®* facilita su montaje, debido a que la definición del proceso puede verse de manera secuencial en forma de diagrama de flujo; esta característica no la posee *Promodel®*, en donde el proceso debe definirse directamente sobre el layout.
- 3. El simulador de *Promodel®* puede cambiar fácilmente los escenarios dando la opción de cambiar los parámetros sin necesidad de volver a realizar el modelo o tener que guardar varias copias, lo que si debe hacerse con *Arena®*, en caso de que se requiera trabajar con mas de un escenario.
- 4. *Arena®* cuenta con módulos predeterminados relacionados con rutinas de programación que disminuyen el tiempo de montaje del modelo, en tanto que en *Promodel®*, deben ser programadas todas las tareas que se deseen asignar.
- 5. *Arena®* asigna variables por defecto, tales como el wip y los tiempos de ciclo, mientras que en *Promodel®*, deben crearse las variables a medir, para obtener los resultados esperados.
- 6. Teniendo en cuenta que la información de entrada para los dos simuladores es la misma (igual error de entrada), llama la atención la diferencia del error en los resultados de este caso para la variable de estudio Throughput. Podría pensarse que el generador de aleatorios de cada uno difiere en la calidad de los números aleatorios que genera en especial para este caso. No es posible generalizar esta conclusión a pesar que para este caso los resultados mostraron diferencias en los errores relativos de las variables objeto de estudio.

#### **REFERENCIAS**

- **1.** Luis Ernesto Blanco Rivero e Iván Darío Fajardo Piedrahita, *SIMULACION CON PROMODEL® Casos de Producción y Logística,* Editorial Escuela Colombiana de Ingeniería, Bogotá, Colombia, segunda edición 2003.
- **2.** Charles Harrel, Biman Ghosh, Royce Borden, *SIMULATION USING PROMODEL®* , McGraw Hill Int. *2000.*
- **3.** Promodel® *, Users Guide, 2002.*
- **4.** Kelton, Sadowski, *SIMULATION WITH ARENA.* Tercera edición*.*
- **5.** Jerry Banks, *DISCRETE EVENT SIMULATION*. Prentice Hall. 2002.
- **6.** Rios David, Rios Sixto. *SIMULACIÓN: MÉTODOS Y APLICACIONES*. AlfaOmega. 2001

LACCET'2005 – Information Technology Track – Paper No. 26 6

#### **BIOGRAFIA**

Catalina DONCEL GONZÁLEZ, Nació en Bogotá, Colombia en el año de 1983, es estudiante de décimo semestre de Ingeniería Industrial en la Escuela Colombiana de Ingeniería, ha desarrollado diferentes trabajos prácticos en empresas del sector alimenticio, textil, floricultor y de servicios relacionados con análisis de operaciones industriales, administración de personal, producción limpia y costos de manufactura, entre otros. Desarrolla una práctica empresarial en el sector farmacéutico con excelentes resultados en estandarización de procesos.

Monica Lorena TORRES VIVAS, Nació en Bogotá, Colombia en el año de 1983, es estudiante de décimo semestre de Ingeniería Industrial en la Escuela Colombiana de Ingeniería, ha desarrollado proyectos de investigación en empresas del sector textil, plásticos, calzado, floricultor y farmacéutico relacionados con análisis de operaciones industriales, administración de personal, producción limpia, costos de manufactura, así como de simulación, entre otros. Experiencia en el manejo de Inventarios en el Sector Automotriz.